# Pump Up Your Score With N1MM Logger+ Frankford Radio Club January 13, 2015 John Bednar, K3CT Hamcomm 2015 Dave Greig, N3BUO

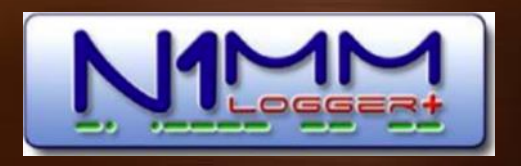

## Agenda

- **Program History & Information** ۰
- **Contesting Improvements**
- **Selected Window Changes**
- Questions or Demonstrations۰

#### **N1MM Logger Classic**

- Released 15 years ago
- 2007 2014 Code Team
	- N1MM, N2AMG, N2IC, NA3M, K3CT
- **Documentation & Web: N4ZR, K8UT, VE3KI**
- Based on logs, the most popular contest logging ۰ program
- **C** Language: Visual Basic 6 Last VB6 release 1998  $\bullet$ Unsupported since 2008 • ~250k lines of code

#### N1MM Logger+ Program

- **SQLite Database decision at Dayton 2013**
- **Programming started September 2013** 
	- N1MM, N2AMG, N2IC, K3CT, K8UT, KU7T, NA3M
- **Early signs of life November 2013**
- *C* First contest use December 2013
- **U Widespread contest use by Development Team** members by early March 2014

## N1MM Logger+ Program

- **C** Language: Visual Studio 2012 .NET
	- **Last version with WinXp support**
- **SQLite database**
- **Significant architectural differences**
- 500+ Files
- 13,400 subroutines and functions
- **255,000 lines of code**
- $\approx$  ~11,500 hours of effort
- **4,550 source versions**

#### **N1MM Logger+ Manual**

- Documentation: N4ZR, K8UT, VE3KI ۰
- **U** Web: K8UT
- **Started with Logger Classic manual** 
	- 722 Pages
	- **4645 Sections**
	- Over 400 Screenshots
- *C* Incorporate over 100 new features & operational changes
- **C** Replace all screenshots, add additional

#### **N1MM Logger+ Status**

- **Alpha Test volunteers joined the testing in** March 2014
- Beta Testers were added in June 2014 ۰
- General availability since late September 2014  $\bullet$
- ~24,000 downloads of the V.0 Full Installer
- 20,000 downloads of the V.1 Full Installer
- Version 1.0 released December 2014
- **Support for Logger Classic ended January 2015**

#### New windows ٠

- **CW Reader**
- Network Status ø,
- **Separate Multiplier windows**
- ۰ Rotor
- WAE contest QTC window
- Fonts & Colors Θ.
- Available window Band & Modes selector ۰
- **Major visual and functional changes** 
	- Entry, Available, Check, Info, Multiplier, Gray Line, ٠ Telnet

- **Per operator color control, fonts, & skins**
- **Separate program files for each user account**
- Organized directory structure ۰
- **Multi-core CPU support**
- **Threaded CW generation, radio control, telnet**
- **Simple click download / install of program** updates, country, and master.scp files
- $\bullet$  Window specific FontSizer gadget  $\left( \blacksquare \right)$
- **CE New serial port control, 99 COM ports**

- CW sending with DTR or RTS ۰
- **Contest association: function keys, master.scp,** call history, goals file, Band Panel buttons, and Available window Summary Table bands
- **Automatic ASCII contest history, transaction log**
- Snap to window & tool tip options
- **U** Windows forced into visible monitor area
- Editable contest start time O.
- **E** Band plan (frequency to mode mapping) with Bandmap mouse clicks

- Import of multiple call history files ۰
- **Additional call history import directives**
- **Self configuring local LAN, no computer limit**
- **C** Selectable master station
- QSO record stores computer ID not Station #
- Non-scrolling Digital RX window  $\bullet$
- QSO recordings saved in directories using the ۰ contest name & date

- Log window QSO editing ۰
- **Elimination of HF / VHF operational mode** 
	- Users select bands based on contest & station ۰
- Integrated Gray Line and Score Reporting  $\bullet$
- Rotor control improvements ۰
- Non-Intrusive Message Box  $\bullet$ 
	- ٥ Displays important program messages
	- **Self clearing**
	- Wider use planned

#### **Non-Intrusive Message Box**

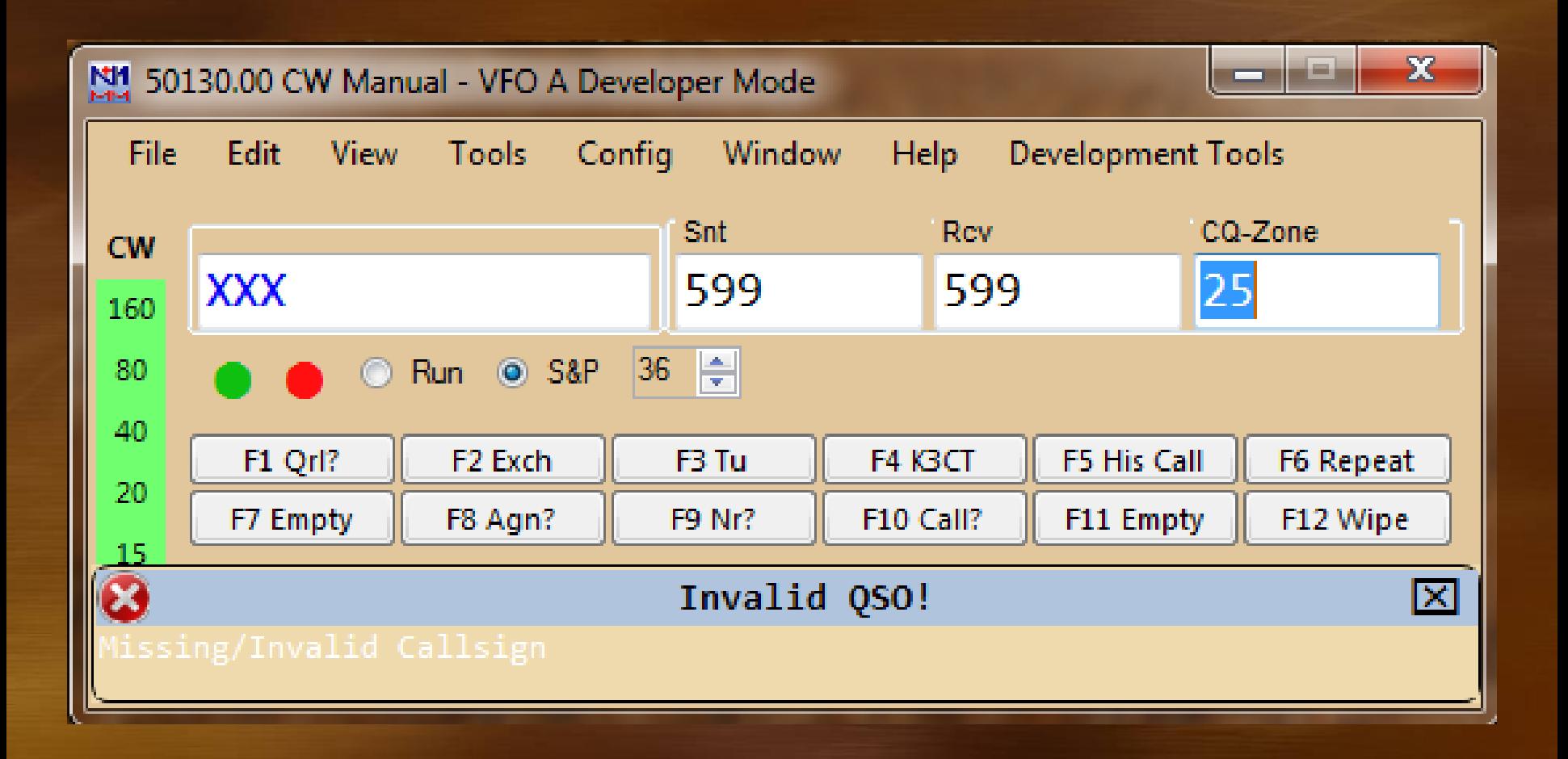

## **Entry Window Changes**

- Visual indicators (dupe, split, repeat, match) ۰
- Band Buttons ٠
	- **Selectable bands**
	- Displays stations needed for mult/QSO credit  $\bullet$
	- **Left click move to another band**
	- Right click pass Ο,
- **Highly configurable**
- **Mouse wheel radio tuning**

## **Entry Window**

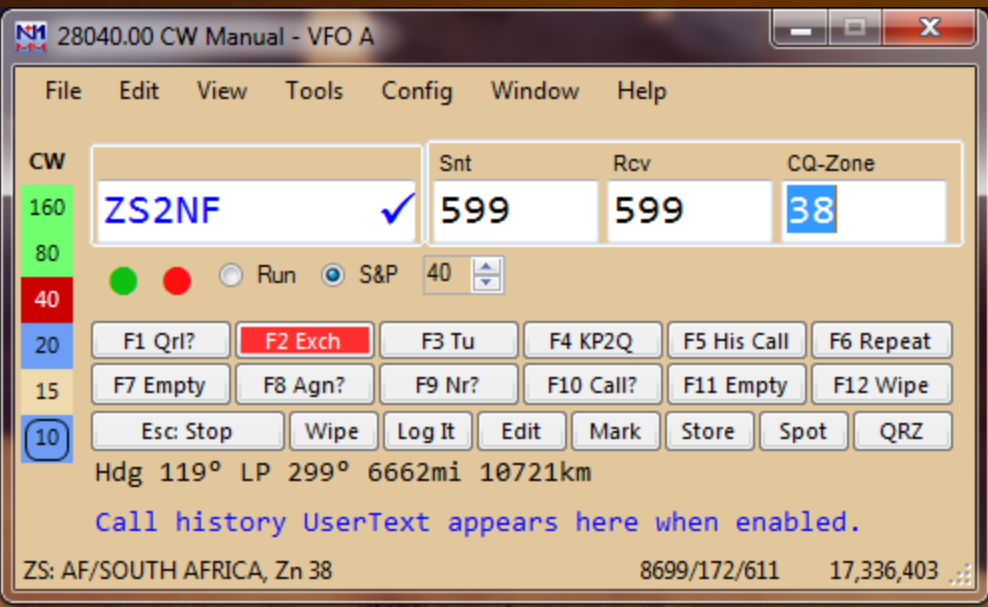

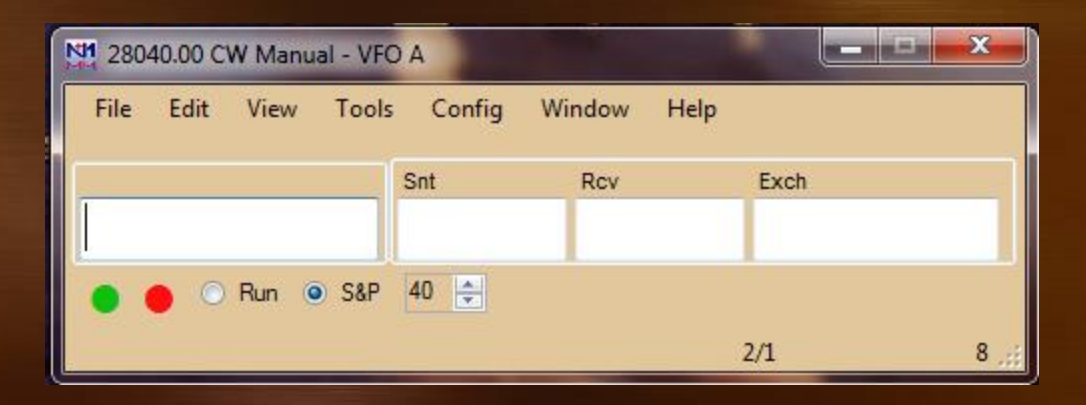

## Entry Window SO2R

#### **Radio 1**

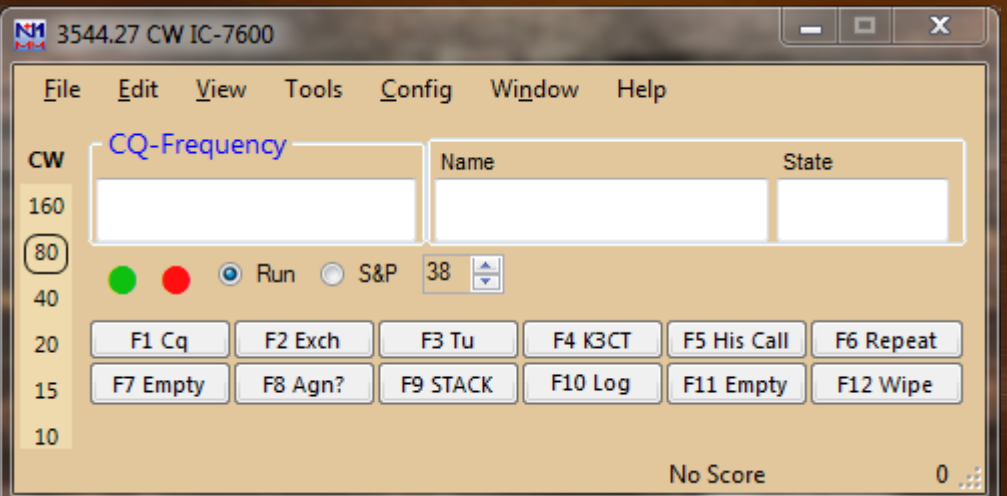

**Radio 2**

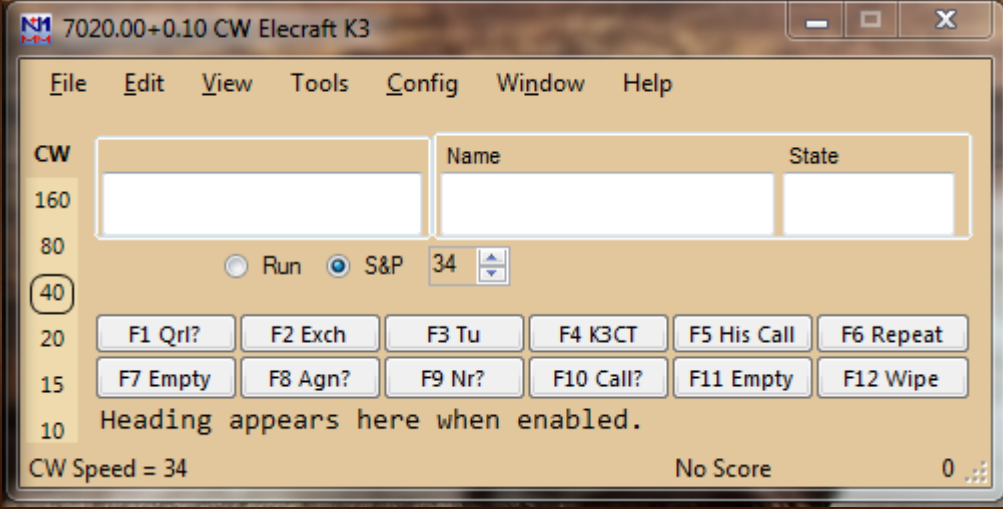

## Log Window Changes

- Log window QSO editing, either pane ٠
- **•** Visual indications
	- Call not found in Master.scp (during the contest) ø,
	- Varying exchanges (during the contest)  $\bullet$
	- **Multipliers** Ο,
- **Compact time format**
- New menu option to display of rate to a ٥ selected QSO

## Log Window

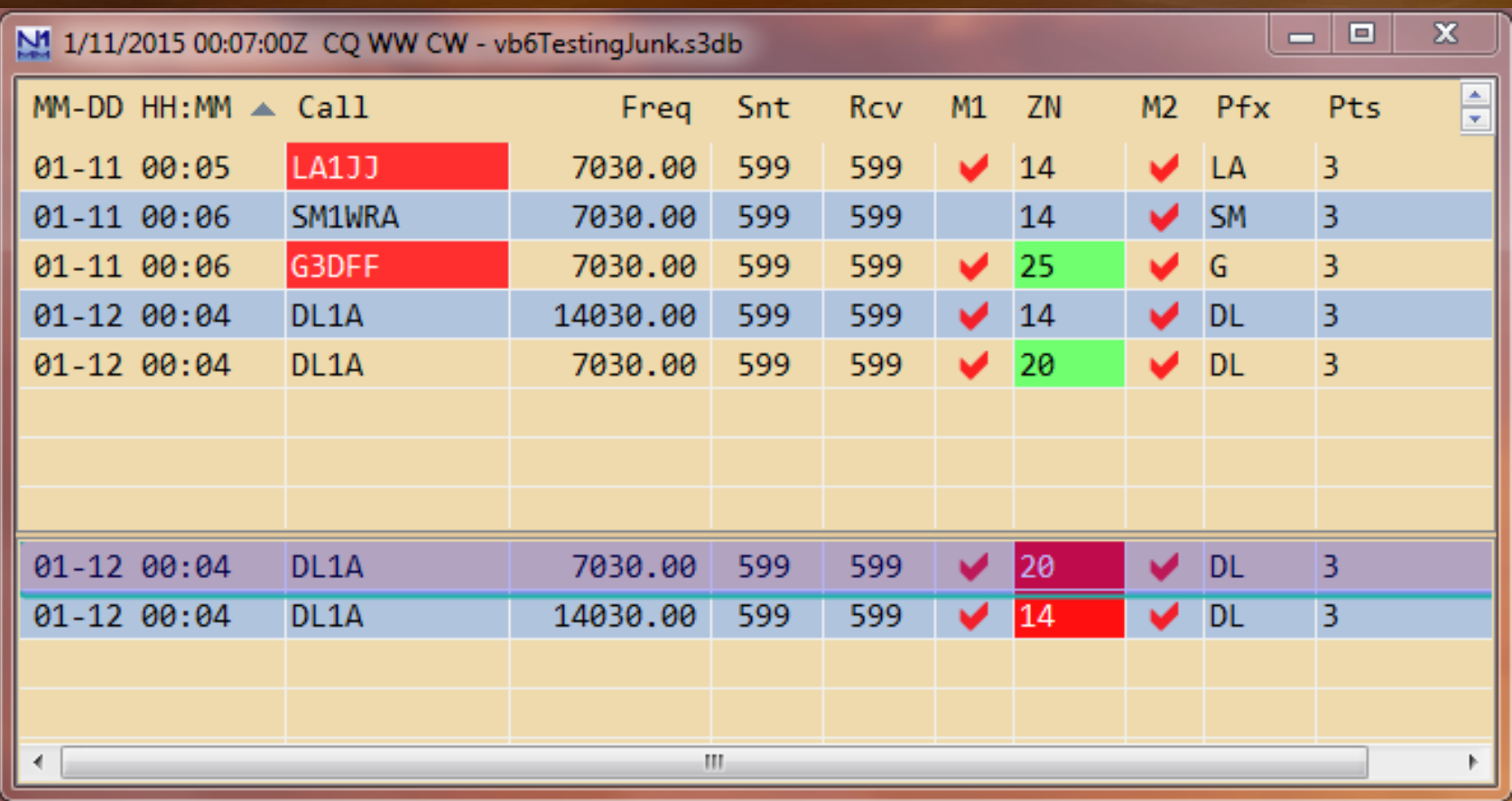

## **Bandmap Window Changes**

- CQ / Spot button toggles between last non-CQ frequency and Run frequency
- **Programmable radio command buttons**
- **Uisual frequency tolerance, fixed BW**
- **Spot history of call**
- **Mouse wheel click delete spot**
- **Mouse wheel roll changes frequency range**
- **Custom radio command filters saved by radio** model

## **Bandmap Window**

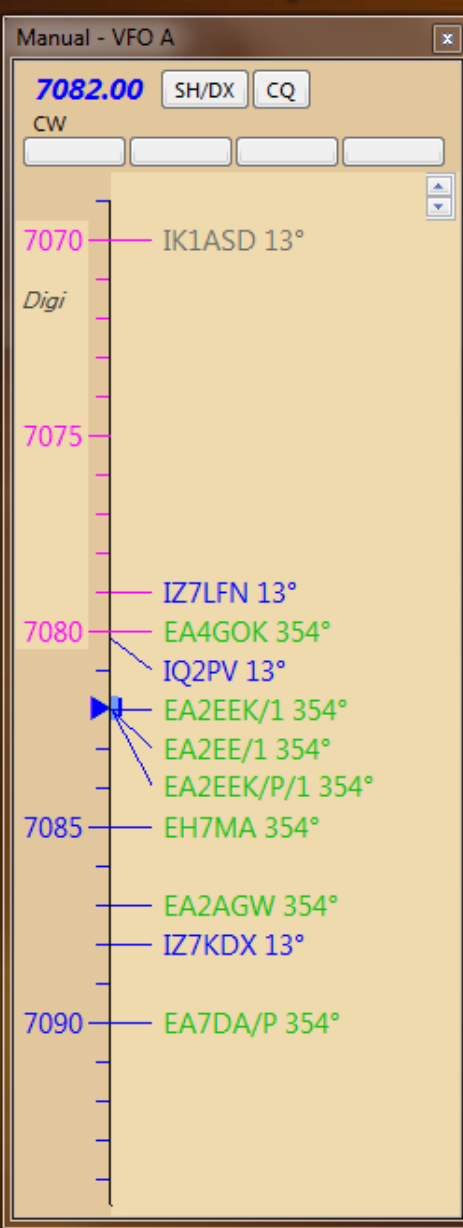

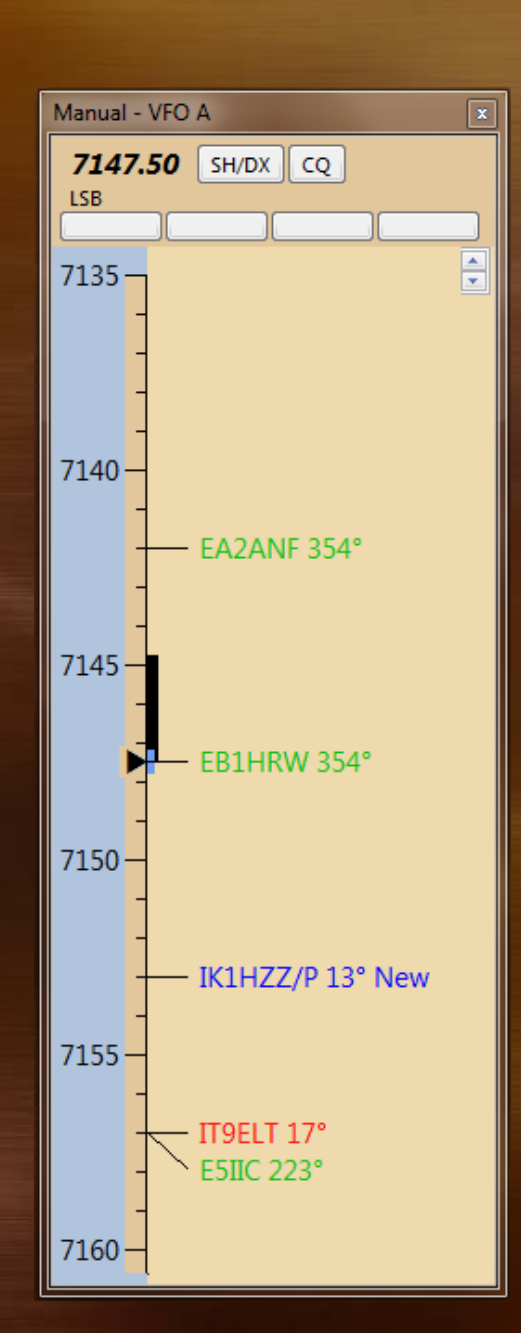

## **Check Window Changes**

- **•** "Levenshtein distance" used to select the best calls and prioritize
- **•** Five selectable panes and several options
- No need to enter ? at the missing character ۰
- Differences and missing letters are color coded ٥
- *C* Reverse lookup
	- Log data, Call and/or Exchange ۰
	- Complete or partial call/exchange O.
- **Several new options**

## **Check Window**

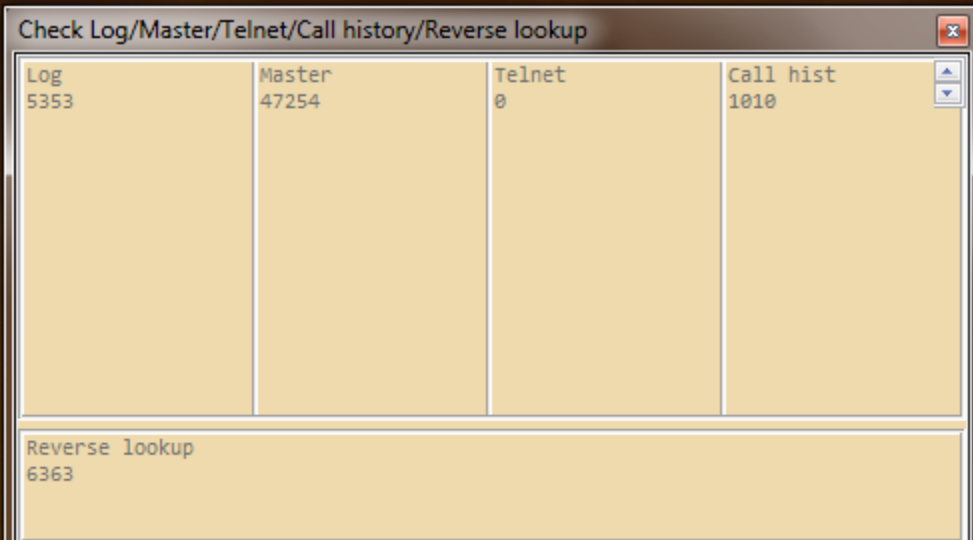

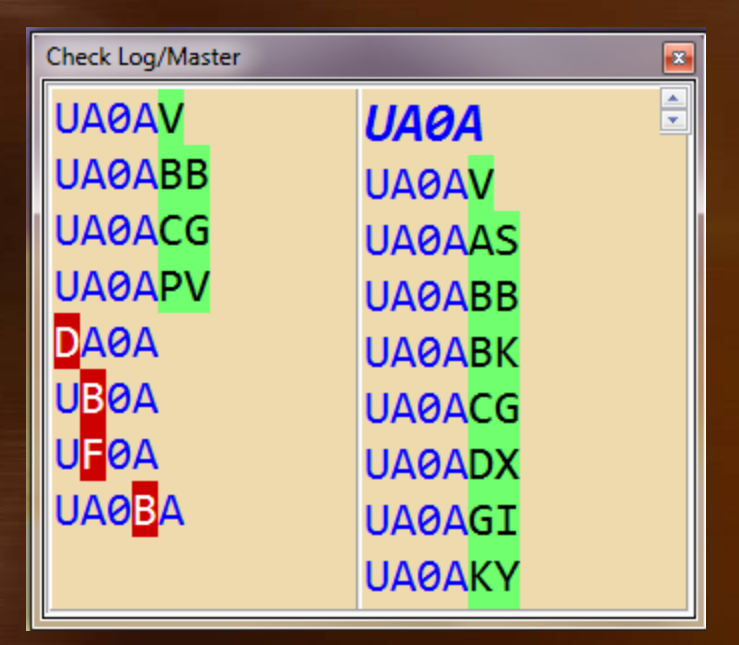

## **Available Window Changes**

- Floating window to select bands & modes ۰
- **Selectable summary table bands, selection is** stored with contest name
- **EXEY Seartly Engle Search Seartle Figure 15 Search Search Search Search Search Search Search Search Search Search Search Search Search Search Search Search Search Search Search Search Search Search Search Search Search Se**
- **Mouse wheel click deletes spots**
- Drag columns to reorder the table ٥
- Compact time format ۰
- **Multiplier1 and Multiplier2 sort capability**
- **C** Hide unused columns

## **Available Window**

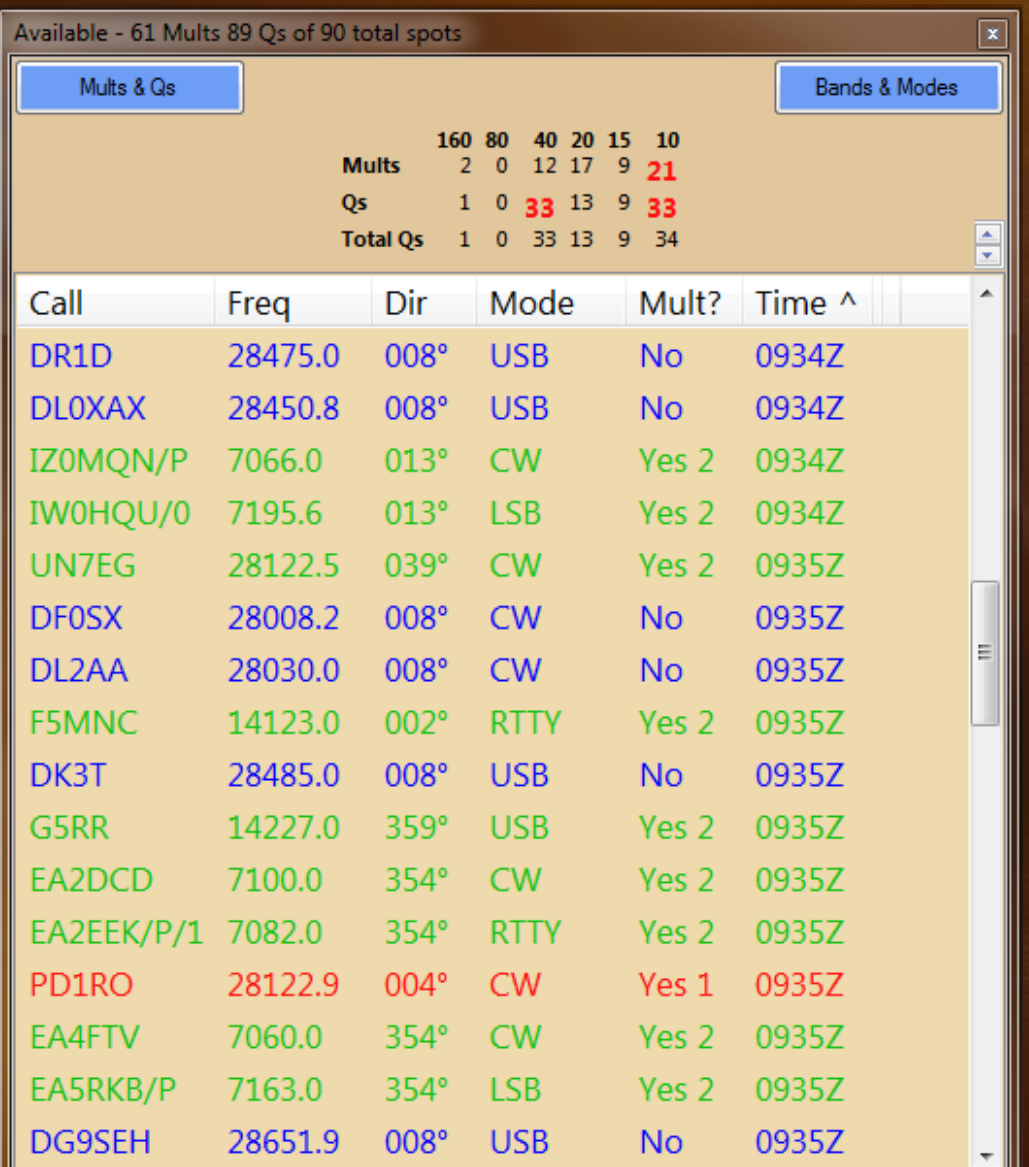

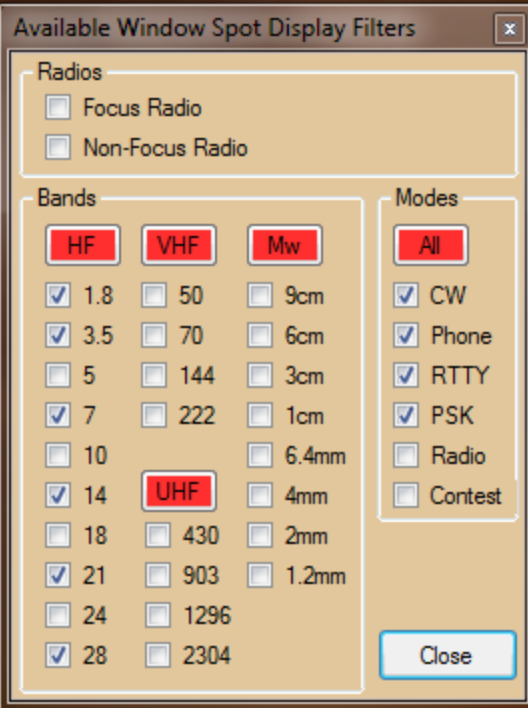

## **Multiplier Window Changes**

- Five type windows ۰
- Can open more than one ۰
- **Selectable bands**
- **Color coded, clickable, unworked multiplier** indicators
- **Show Only Worked and Expected to Work** option
	- Import/export of worked multipliers $\bullet$

## **Multiplier Windows**

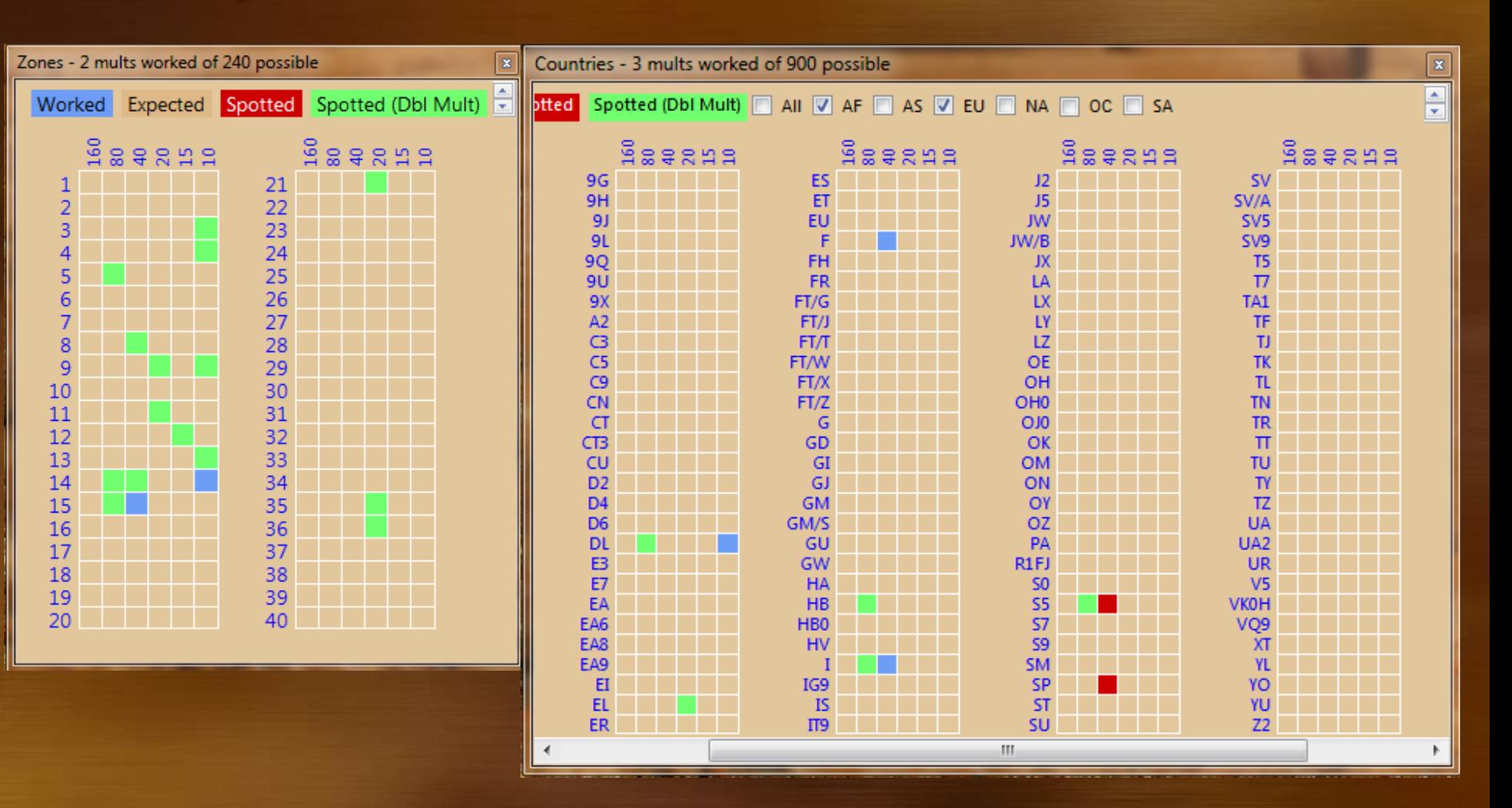

## **Telnet Window Changes**

#### Options are organized in four tabs ٠

- **Cluster** ۰
- Bands & mode ۰
- **Spot filtering (prefix, blacklist spot/spotters)**
- Spot comment
- **Filtered spots appear in gray text**
- Remaining spots are colored by mode ٥
- **Mode added to outgoing spots**

## **Telnet Window**

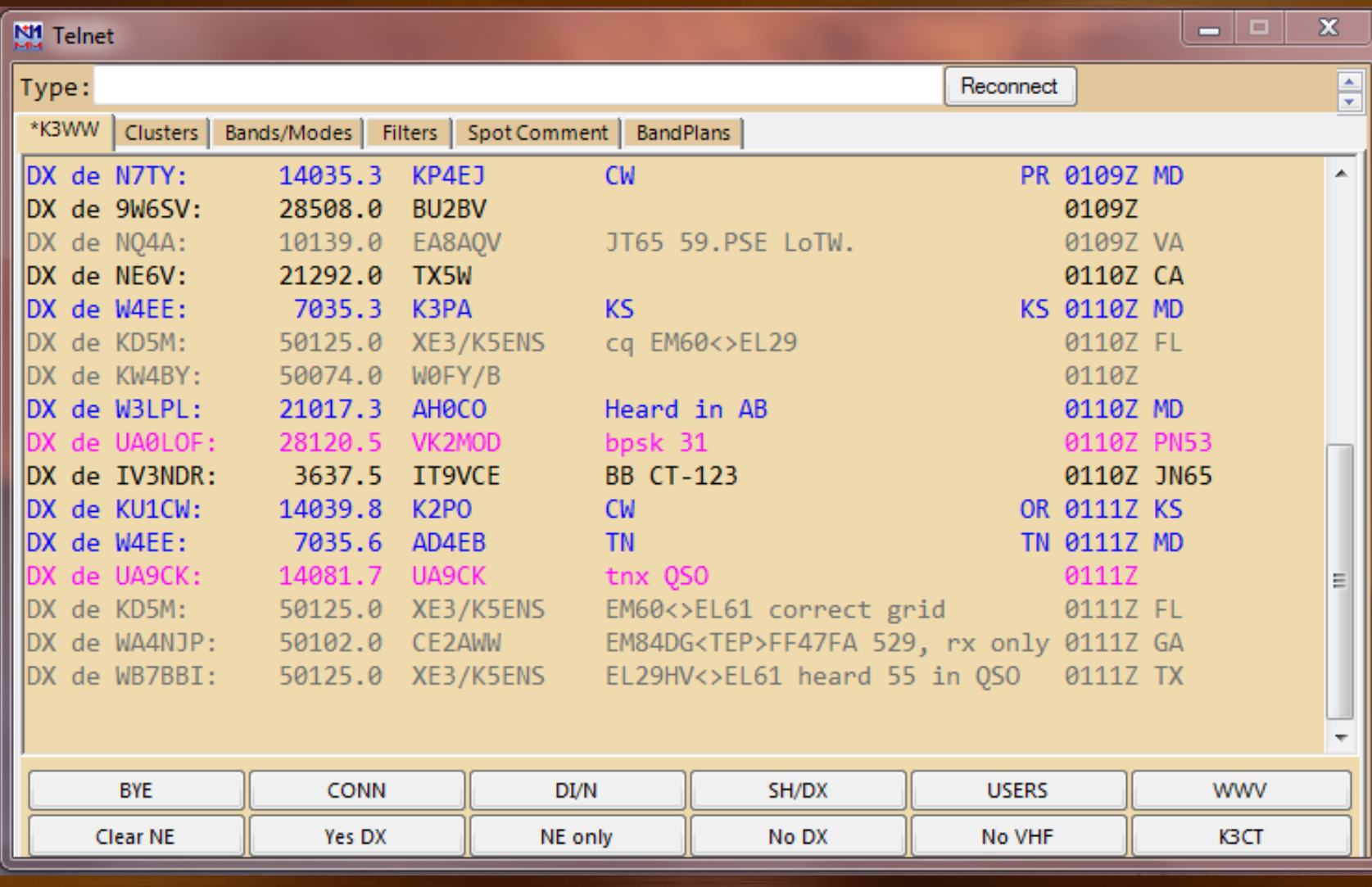

## **Telnet Window**

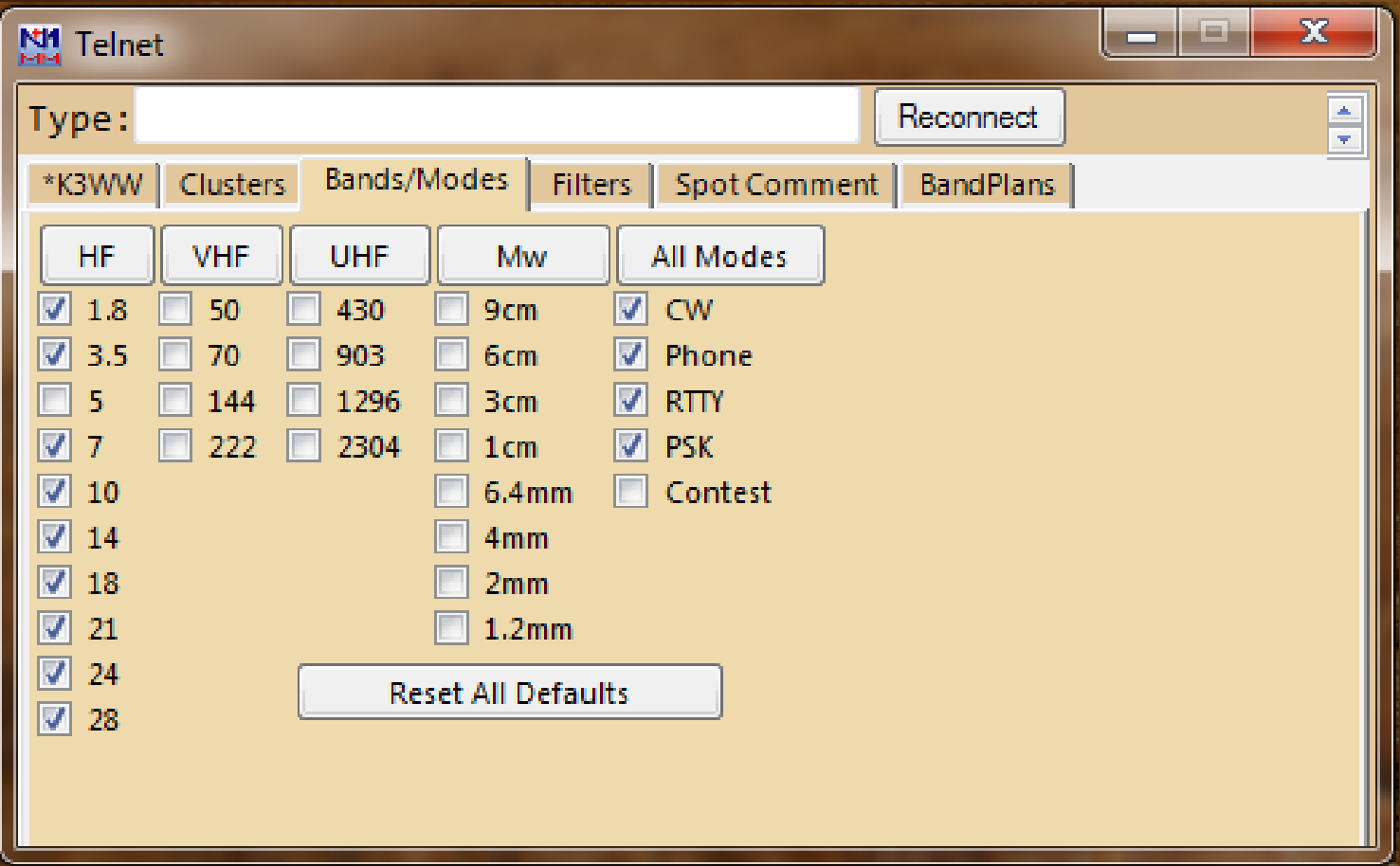

## **Info Window Changes**

- Rate & goals graphs ۰
- **Selectable message pane and display text**
- **Selectable moving average period**
- Display rates of all networked stations ٥
- **Edit, export, import goals**

## Info Window

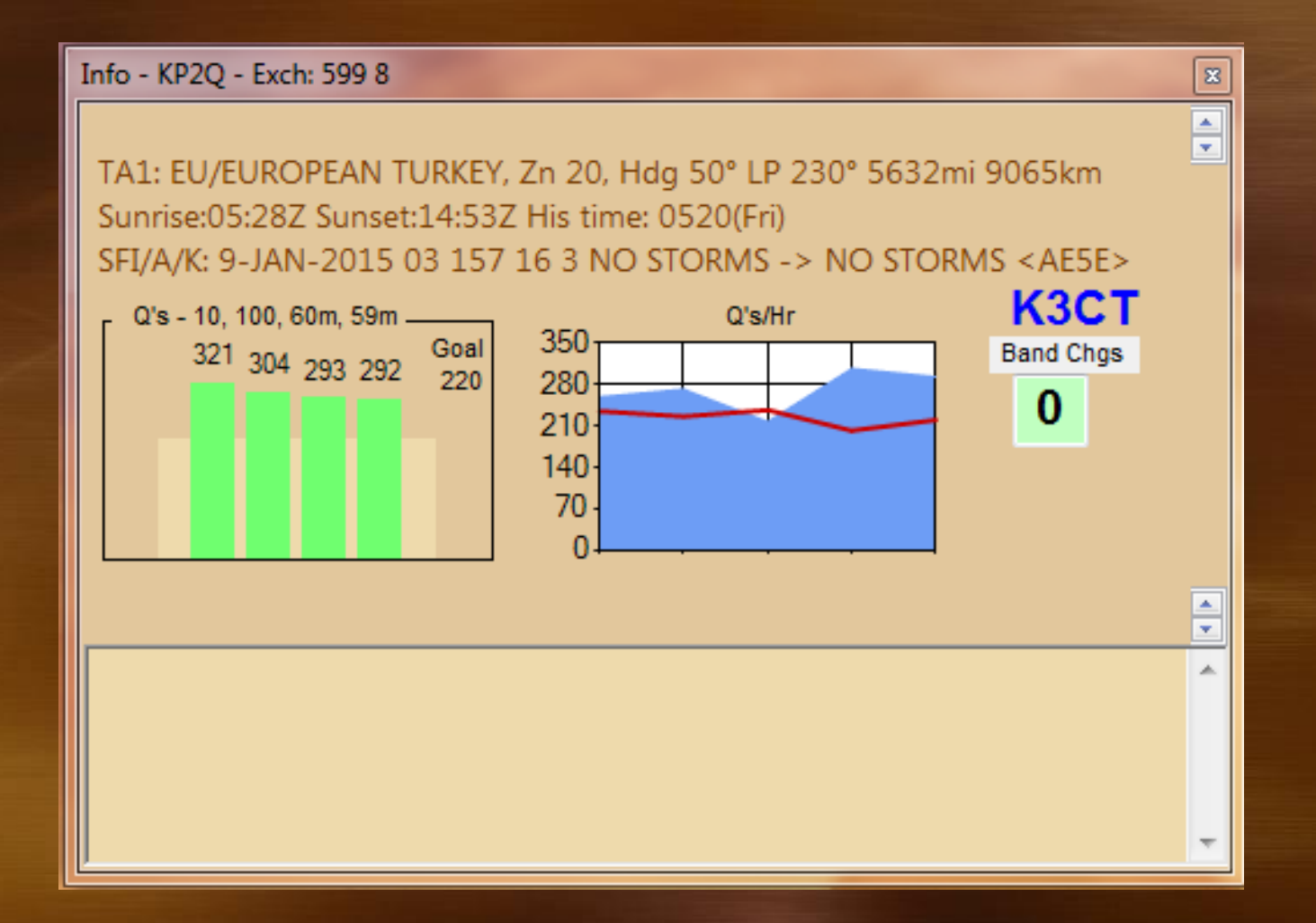

#### **CW Reader Window**

- Fldigi or CWGet engine ۰
- **Callsign matching, click to enter**

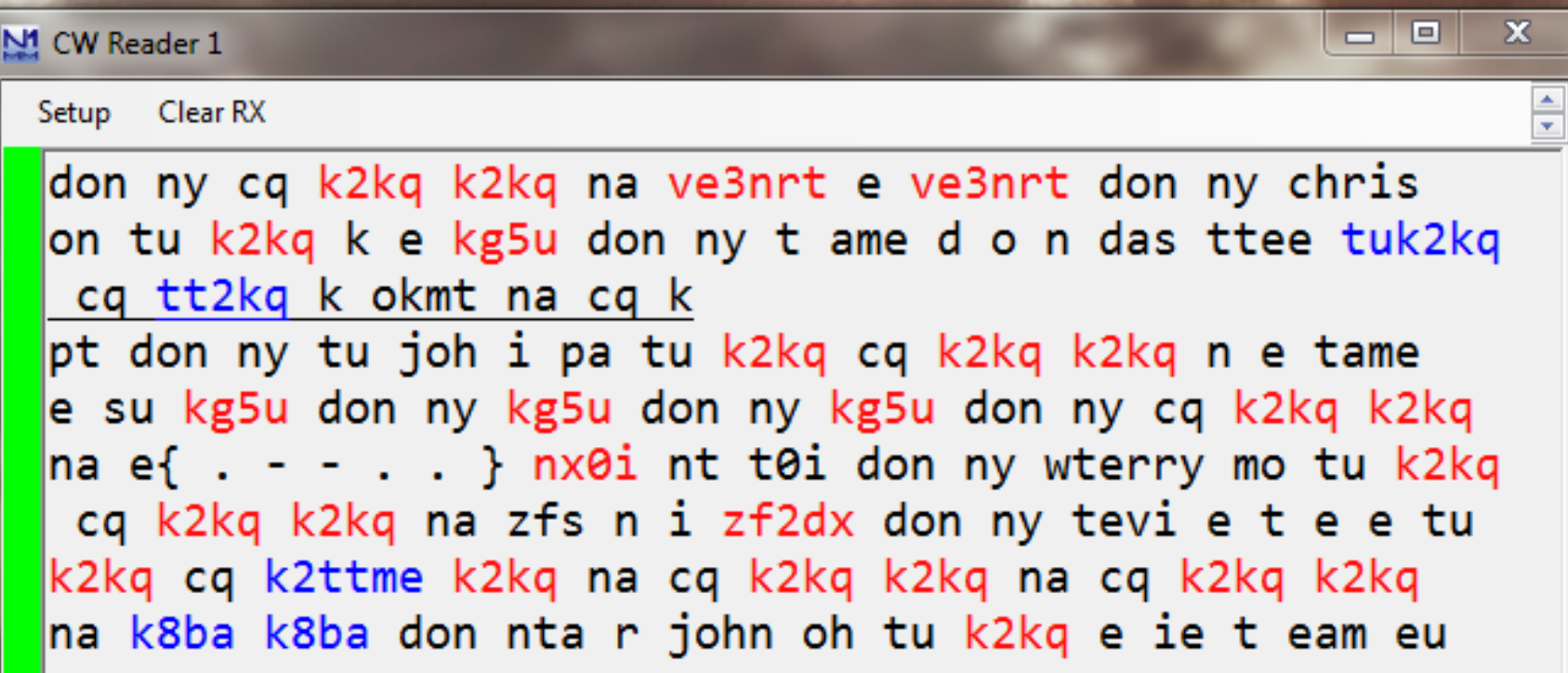

## Digital Interface Window

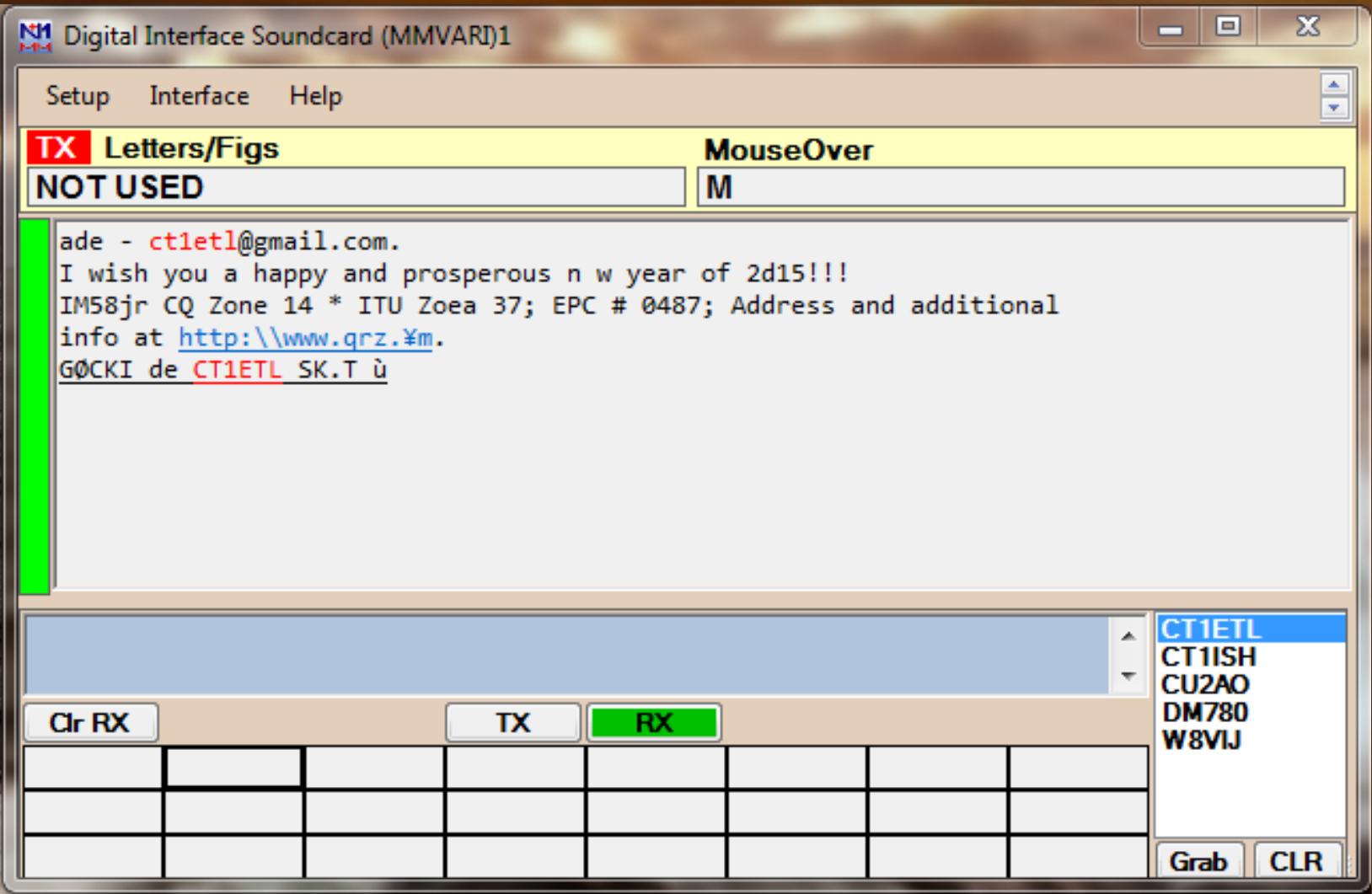

#### **Statistics Window**

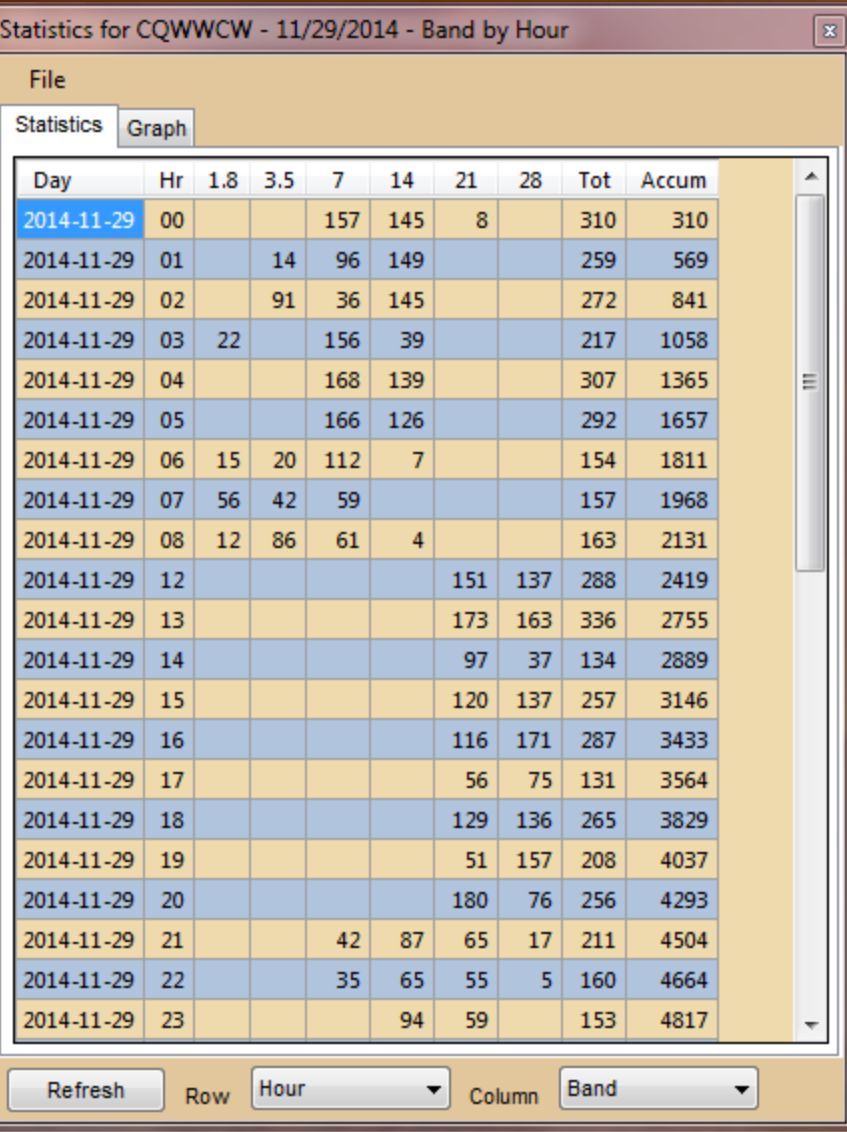

## **Statistics Window Changes**

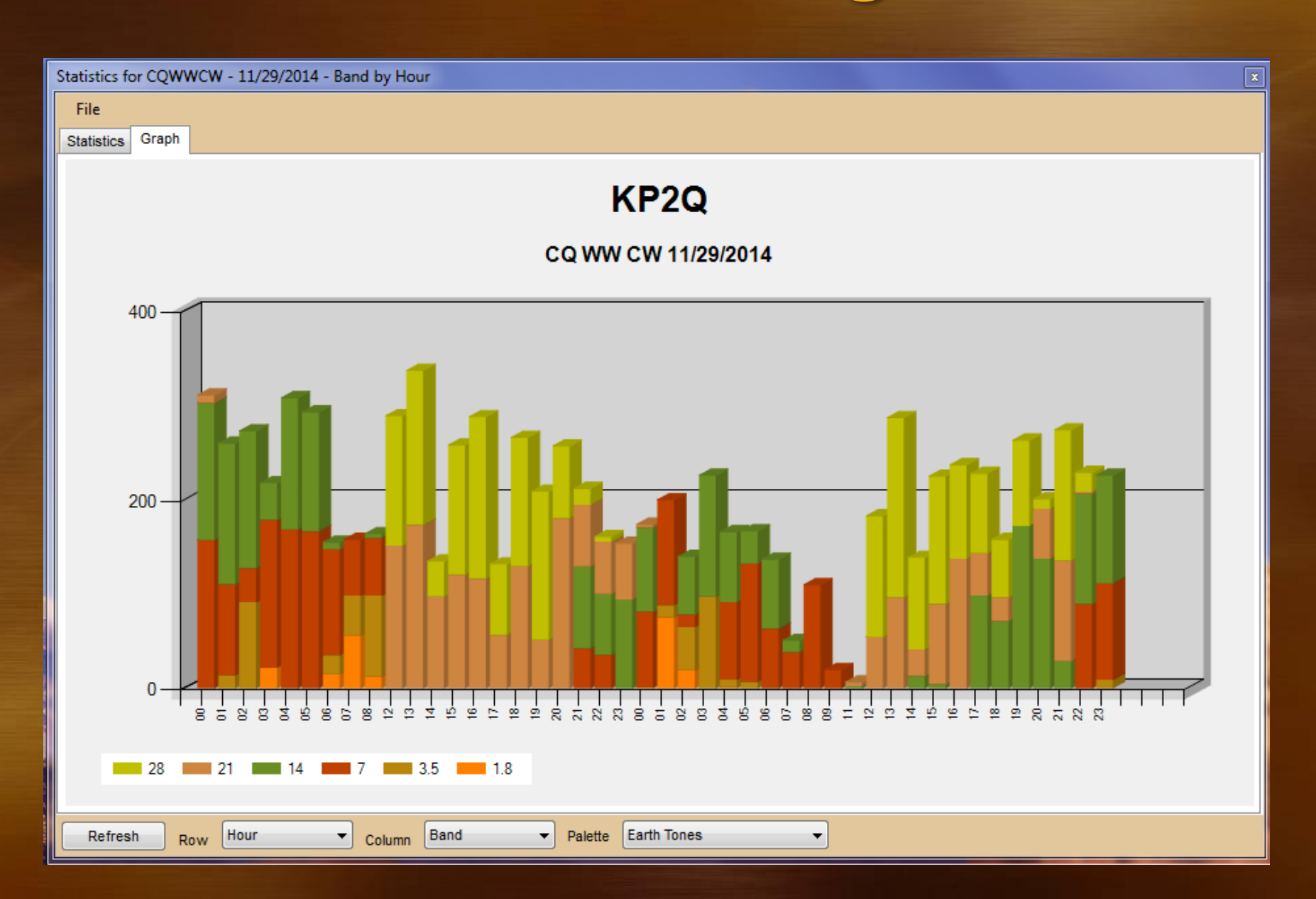

## **Gray Line Window**

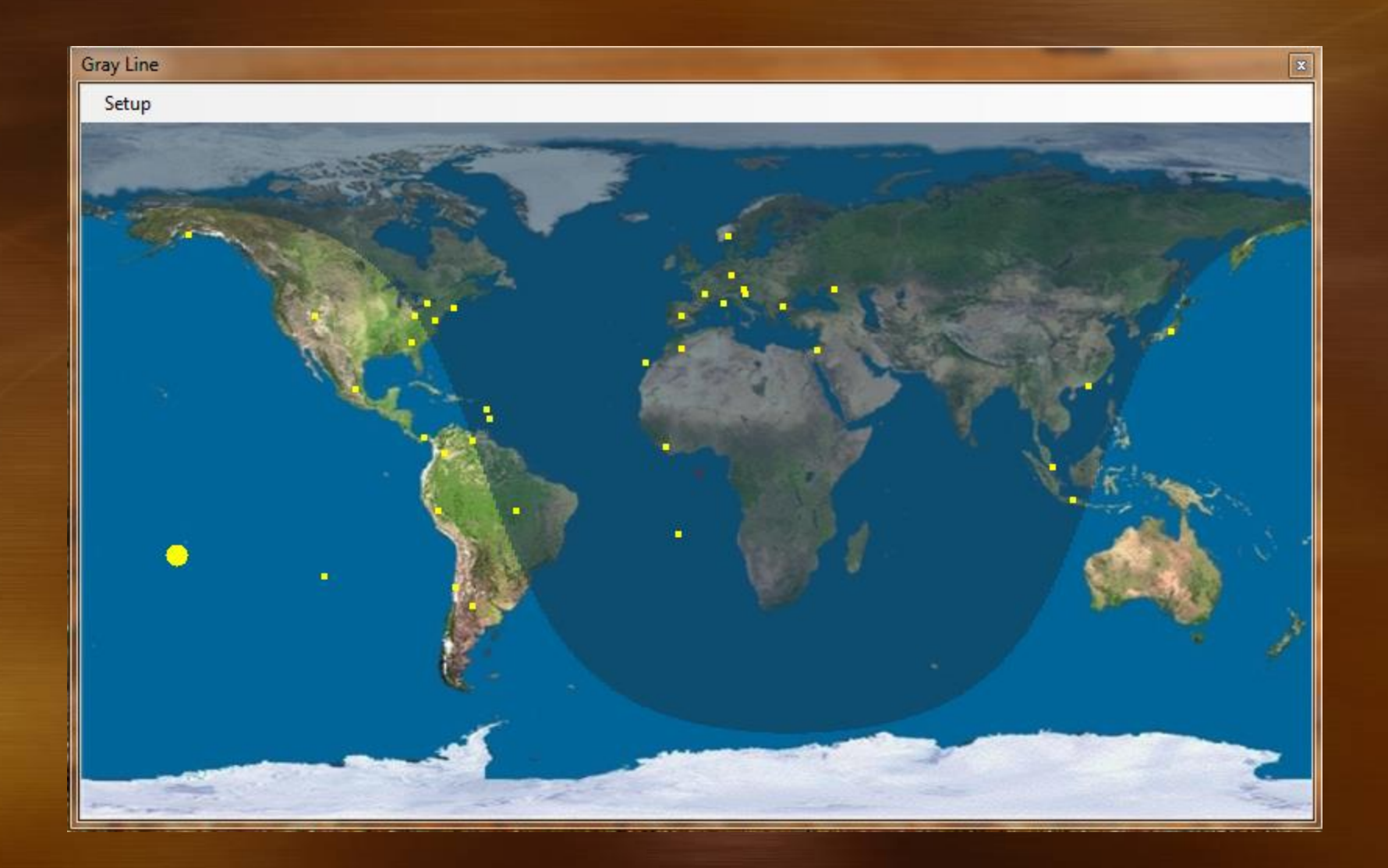

## Logger+ Audio

- **•** Functional, supports all configurations
- **Under development**
- **Windows Vista and newer**

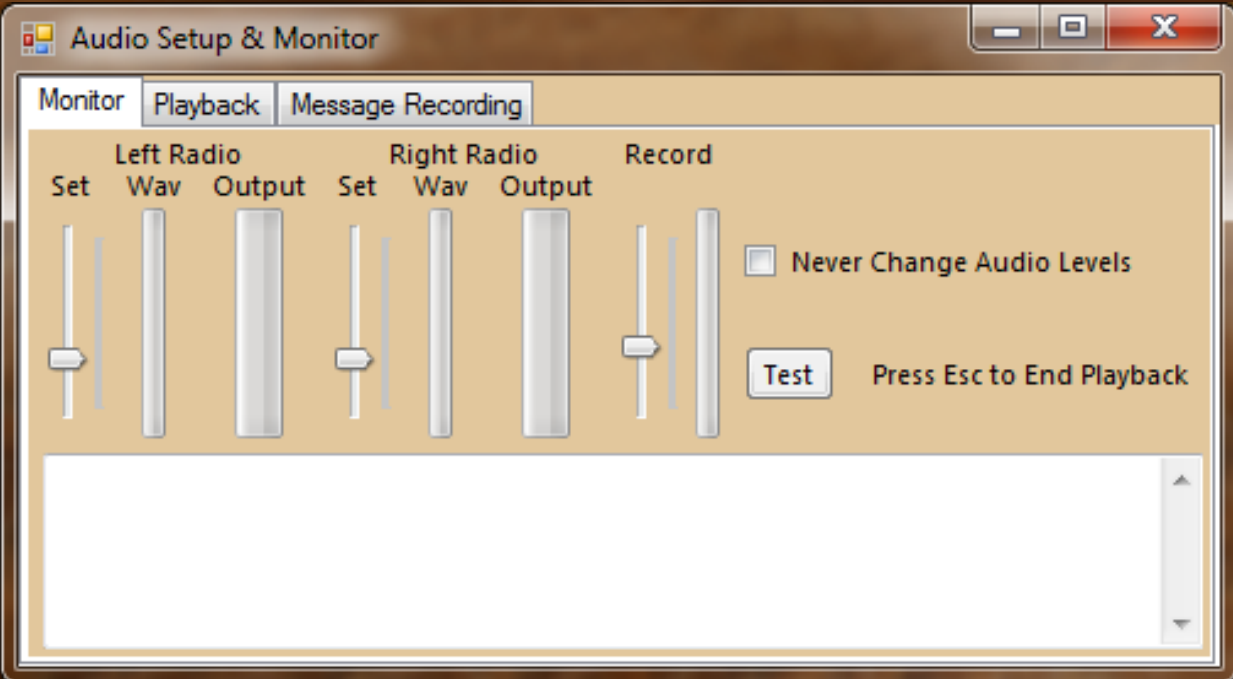

## **User Files Directory**

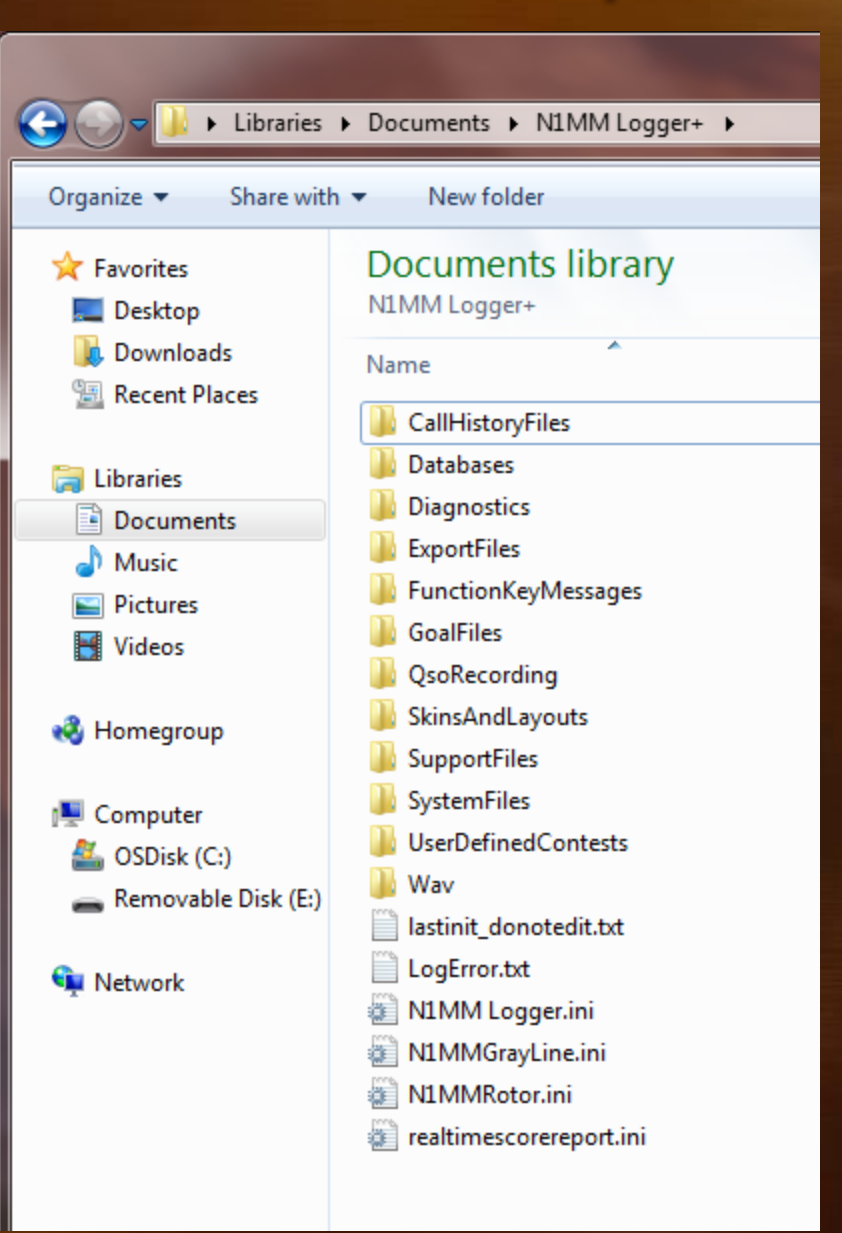

# Questions? Demonstrations?